# **ATCS Software Interface für die Ansteuerung von DFI-Anzeigen**

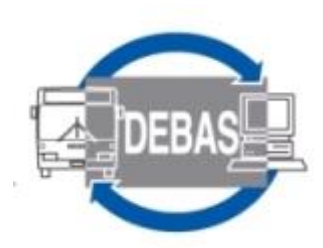

# **Technische Beschreibung**

Druckdatum 17.12.2020

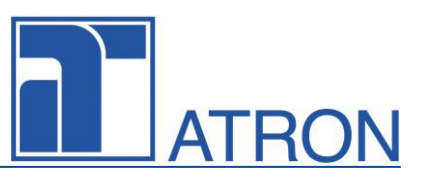

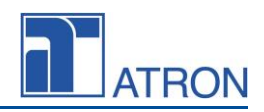

#### **Rechteinhaber: © ATRON electronic GmbH 1997-2020 Gestaltung: ATRON electronic GmbH**

Diese Dokumentation einschließlich ihrer Teile ist urheberrechtlich geschützt. Jede Verwertung bzw. Nutzung ist ohne die Zustimmung der ATRON electronic GmbH unzulässig und wird rechtlich verfolgt. Dies gilt insbesondere für die elektronische oder sonstige Vervielfältigung, Übersetzung, Verbreitung und öffentliche Zugänglichmachung. ATRON, DEBAS, ATRIES und andere in der Dokumentation genannte Warenprodukte sind geschützte Warenzeichen der ATRON electronic GmbH. Andere genannte Marken und Produkte unterliegen dem Warenzeichenschutz des jeweiligen Herstellers.

### Inhalt

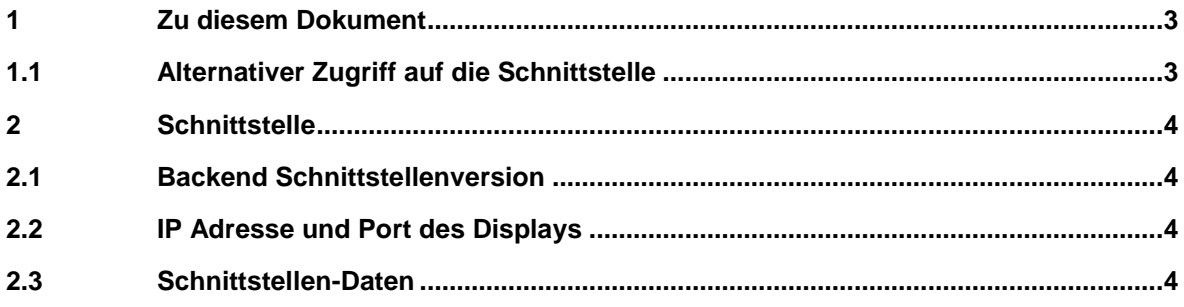

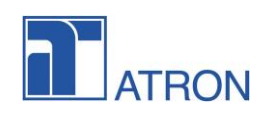

### <span id="page-2-0"></span>**1 Zu diesem Dokument**

Dieses Dokument beschreibt die Software-Schnittstelle zwischen dem Backend (RBL Zentrale) und dem Frontend (Display Controller).

Bei direkter Kommunikation der Anzeiger Einheite mit dem ATRON ITCS empfehlen wir die vorgängige Abstimmung auf IT Ebene in Bezug auf die VPN / Firewall Einstellungen.

# <span id="page-2-1"></span>**1.1 Alternativer Zugriff auf die Schnittstelle**

Wir empfehlen bei Anschluss von Drittsystemen und wenn keine Möglichkeit zur direkten Kommunikation mit dem entsprechenden Anzeiger möglich oder gewollt ist, die Nutzung der Endpunkte "Trips", "Specialtext" und "Status".

Die Daten können in Polling Zyklen beliebig oft abgefragt werden, wobei wir für die Trips ein dynamisches Polling, abhängig von der Prognose der nächsten Abfahrt vorstellen können.

Das Schreiben von Statusinformationen sollte spätestens alle 60 Sekunden erfolgen, damit die Status Anzeige im ITCS System korrekt anzeigen kann.

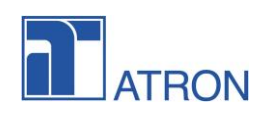

# <span id="page-3-0"></span>**2 Schnittstelle**

Das Backend und Frontend kommunizieren über http-get und http-post.

Http-get kann Argumente in der uri haben. Die Antwort sind Daten im JSON-Format.

Http-post enthält JSON-Daten und wird in den Antwortdaten mit JSON beantwortet.

Bei mehreren Daten ist es möglich, dass das Frontend die Daten per http-get aus dem Backend bezieht oder dass das Backend diese Daten per http-post an das Frontend sendet. In diesem Fall wird dasselbe JSON-Format verwendet.

### <span id="page-3-1"></span>**2.1 Backend Schnittstellenversion**

Die URL enthält die Schnittstellenversion. Wenn die Version vom Server nicht unterstützt wird, wird der Fehlercode 500 zurückgegeben.

### <span id="page-3-2"></span>**2.2 IP Adresse und Port des Displays**

Das Backend verwaltet die Tabelle der Display-ID, IP-Adresse und Port. Die IP-Adresse wird aus den HTTP-Verbindungsinformationen gelesen. Da der Port von der HTTP-Verbindung nicht lesbar ist, wird er als Konfigurationswert festgelegt.

Beachten Sie, dass jede Anzeige denselben Port verwenden muss und dass die Weiterleitung über einen beliebigen Proxy-Server nicht unterstützt wird.

# <span id="page-3-3"></span>**2.3 Schnittstellen-Daten**

Die Daten sind im JSON-Format, UTF-8 encoded.

Alle Zeitangaben sind im Format: yyyy-mm-ddTHH:MM:SS+hh:mm.

#### **Trips data**

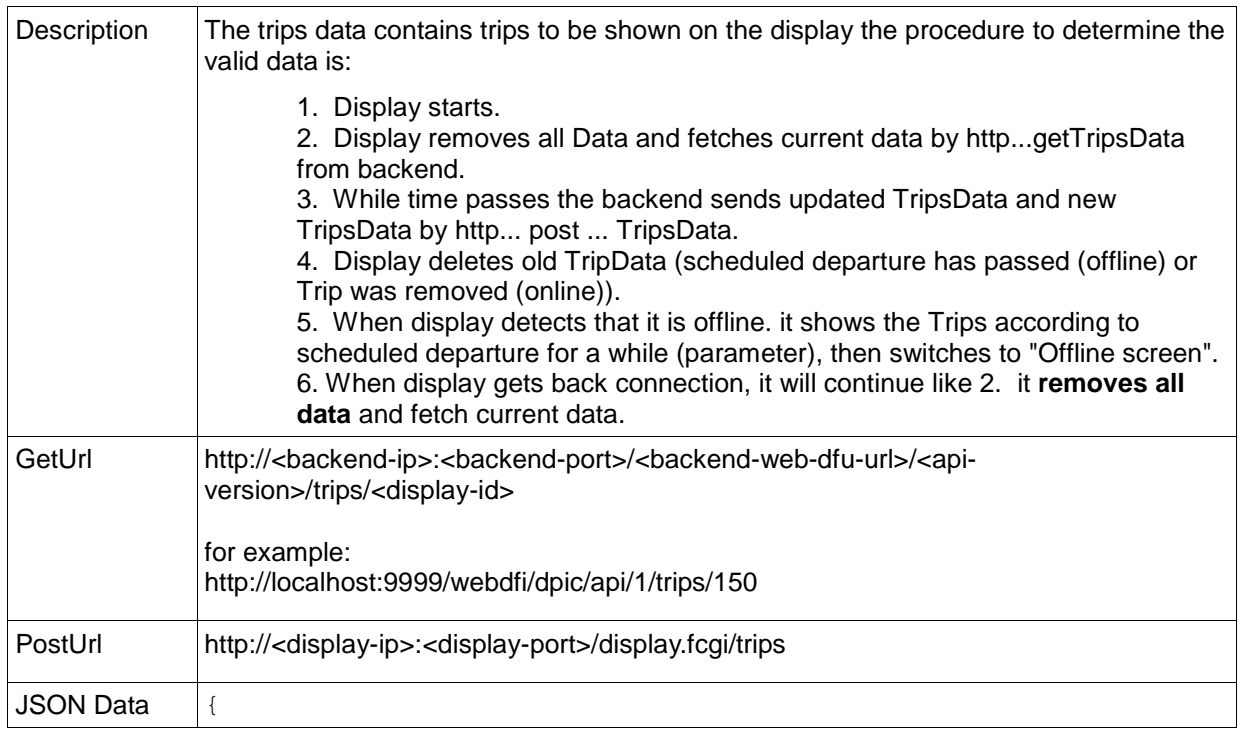

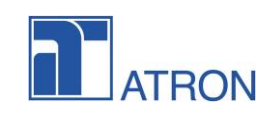

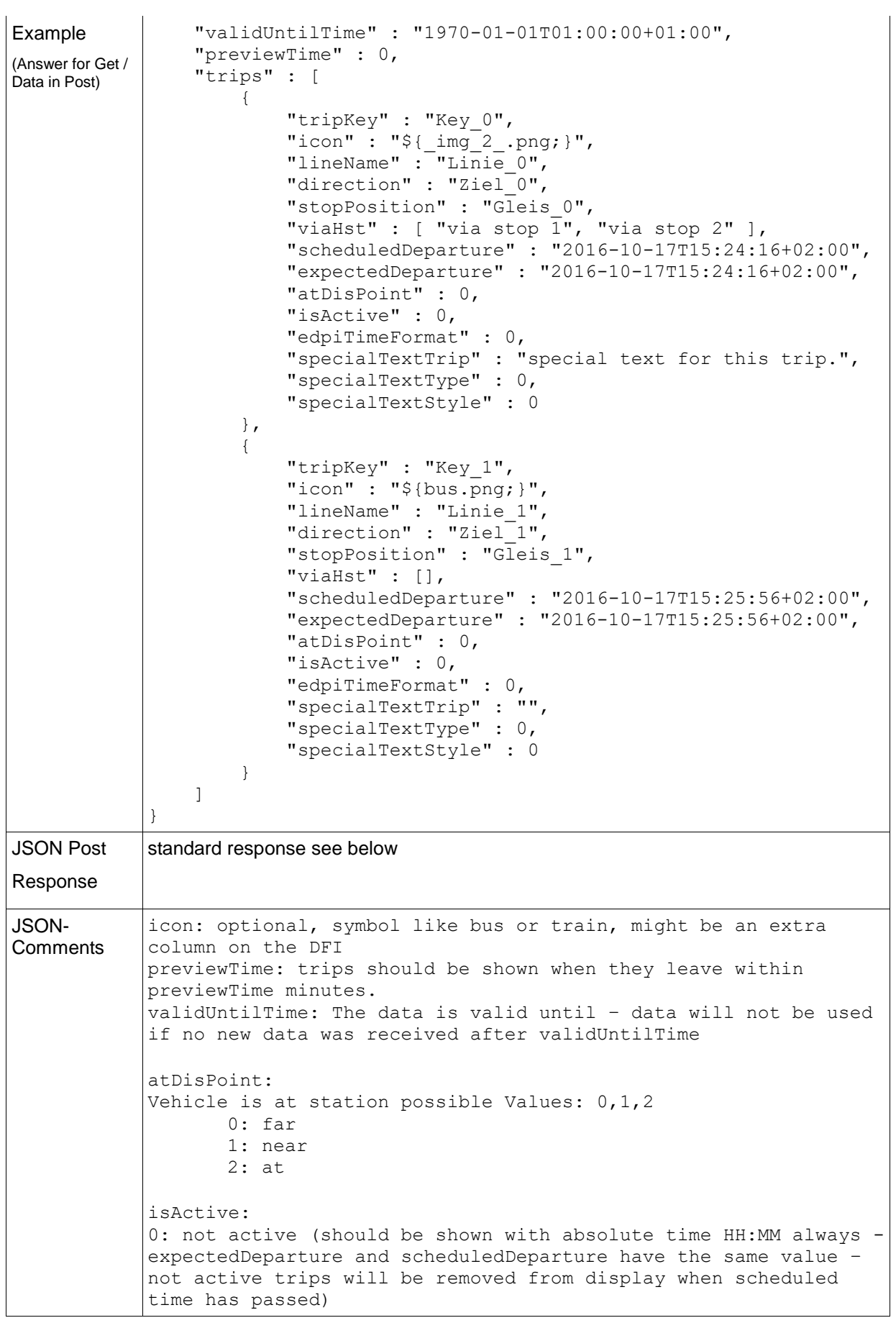

Technische Beschreibung V. 2.2 Seite 5 von 10

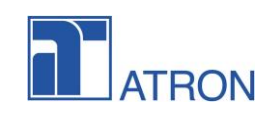

```
1: active (will be shown)
2: active (will be shown)
3: hidden (will not be shown)
edpiTimeFormat: 
time format - how the departure time is displayed:
0: relative (up tp 60min); HH:MM (60min +)
1: relative (up tp 30min); HH:MM (30min +)
2: relative (always)
3: HH:MM
4: (not yet implemented HH:MM + fpa in minutes: 13:47 + 2')
specialTextType:
0: special text will replace destination text - it will be shown in the field of destination 
text
1: special text will be concatenated to destination text - it will be shown in the field of 
destination text 
2: alternate - special text and destination text will be shown in the field of destination 
text alternating
3: (not yet implemented - below special text will be placed below destination text in a 
new field this will inserted a new field - the next trip will be moved one line down)
specialTextStyle:
0: nothing
1: blink
2: invert
3: scroll
4: change
direction, specialTextTrip, icon ,lineName , stopPosition can contain a reference to an 
image
previewTime:
 in minutes - preview when trip will occur on the display
```
#### **Special text message data**

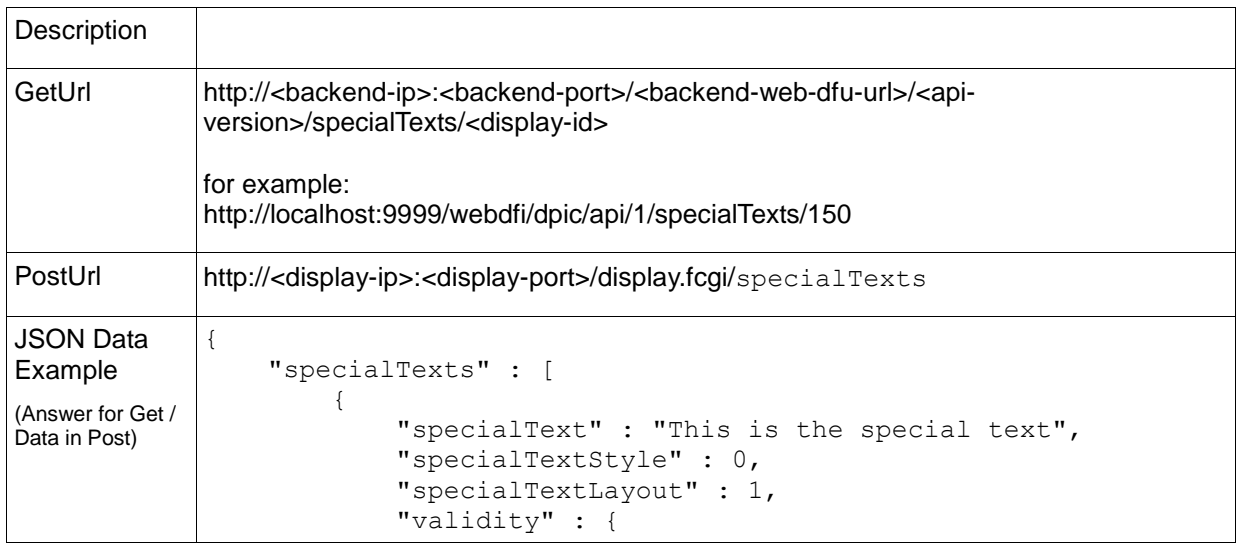

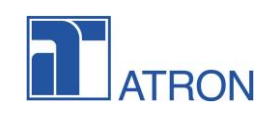

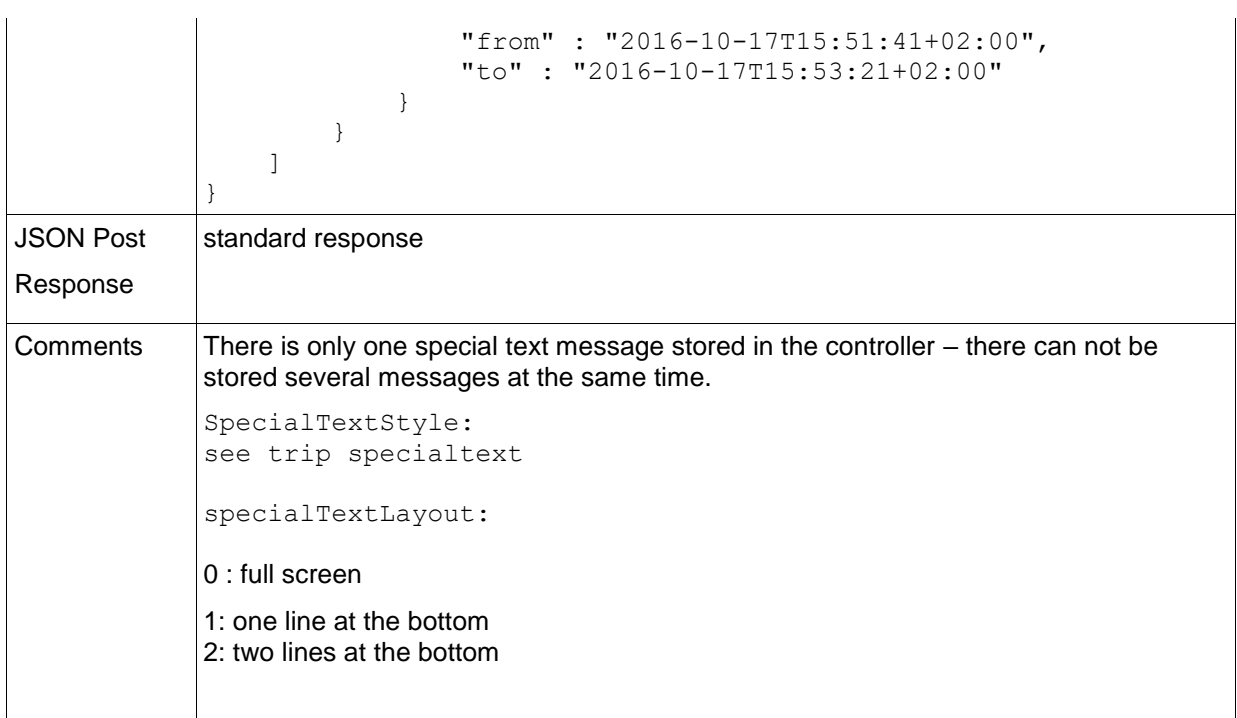

### **Hide Trip data (schnelles Abmelden)**

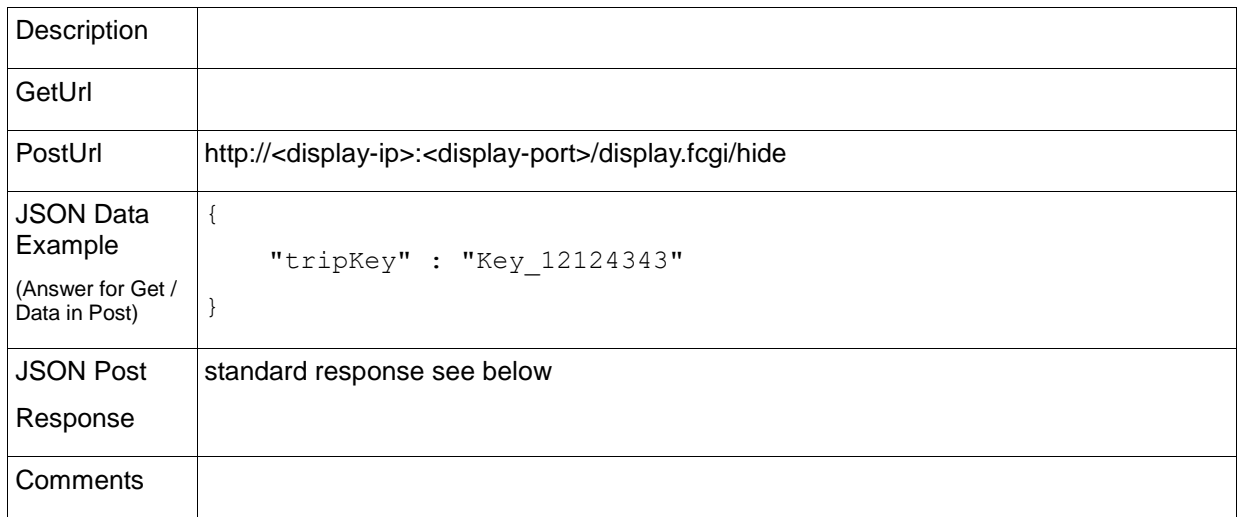

#### **Maintenance get display screenshot**

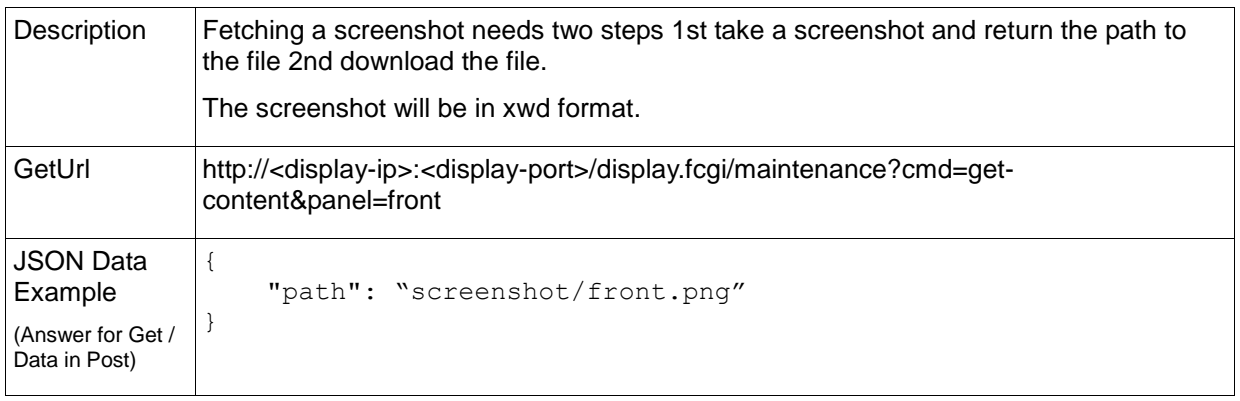

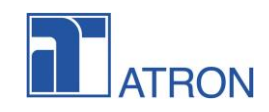

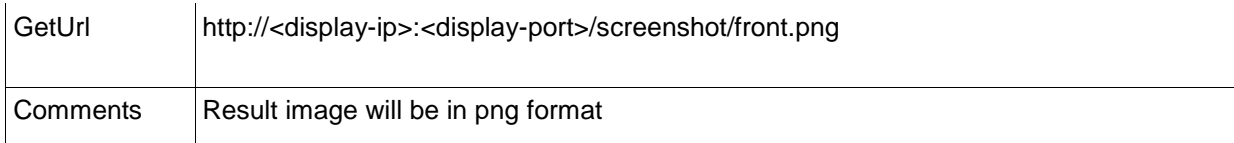

#### **Maintenance deactivate DPI**

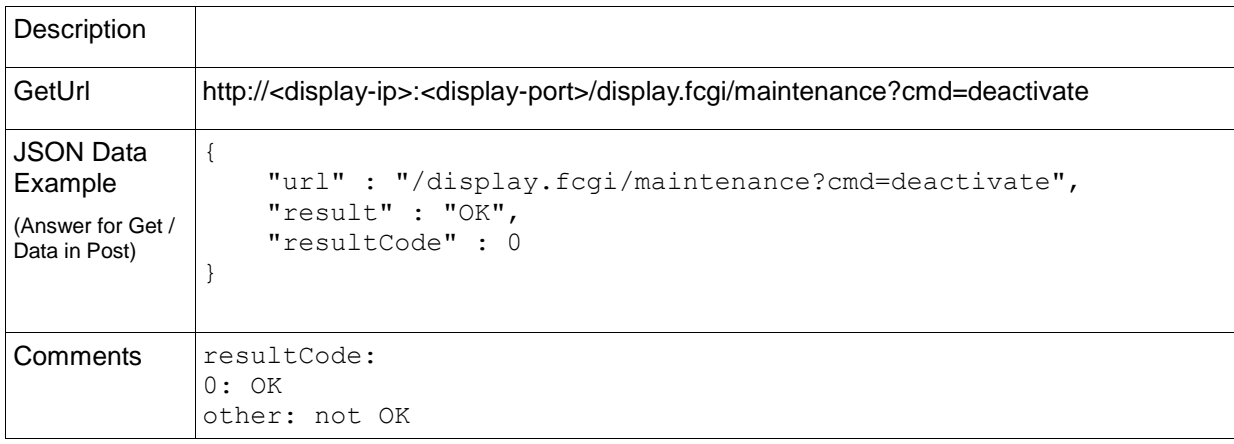

#### **Maintenance activate DPI**

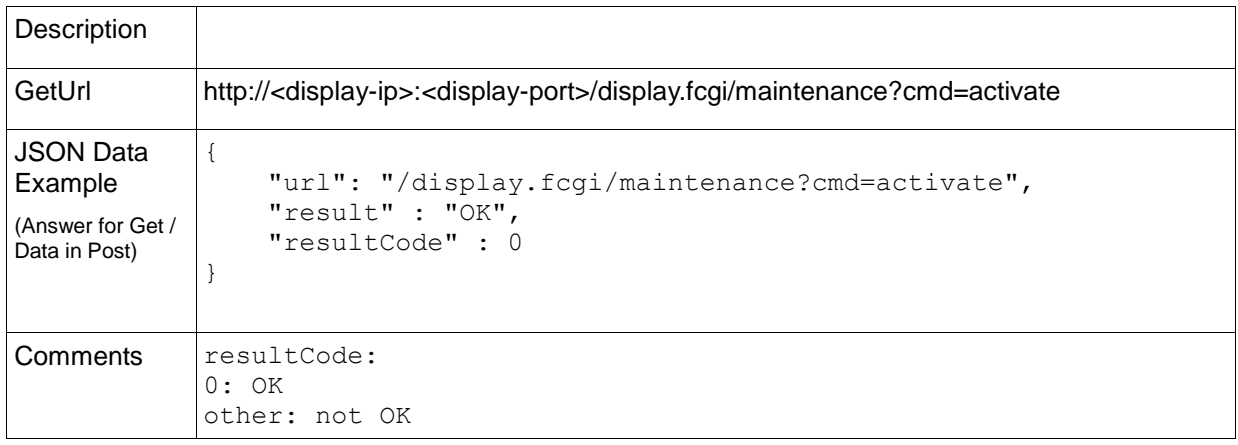

#### **Status update data**

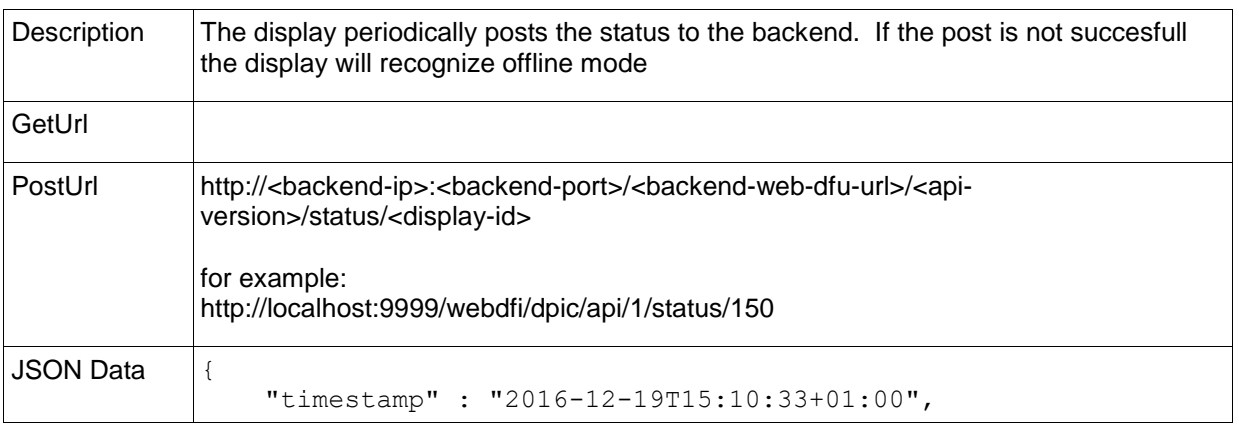

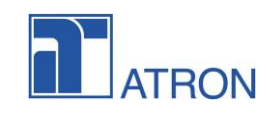

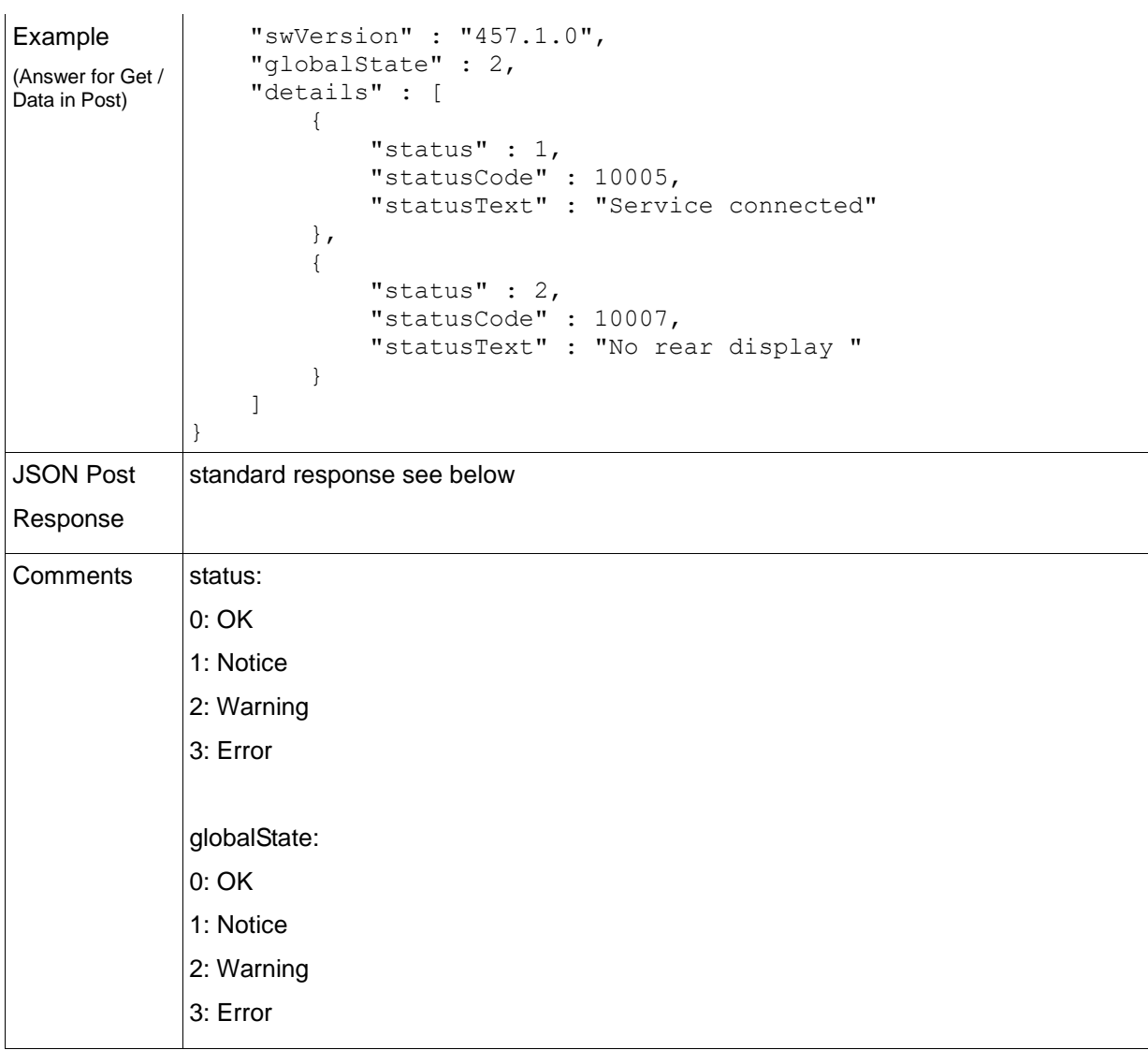

### **Response data**

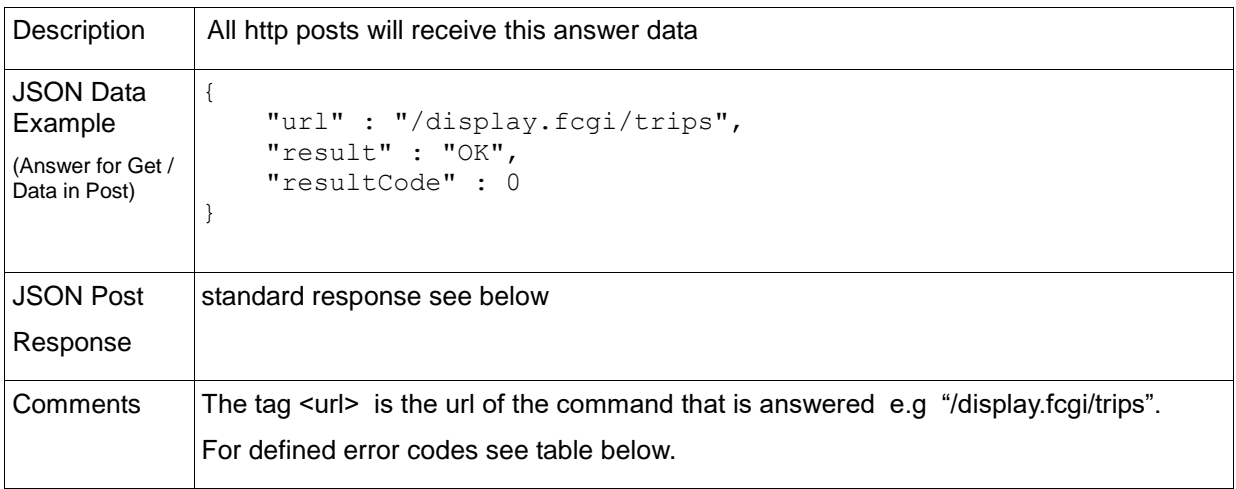

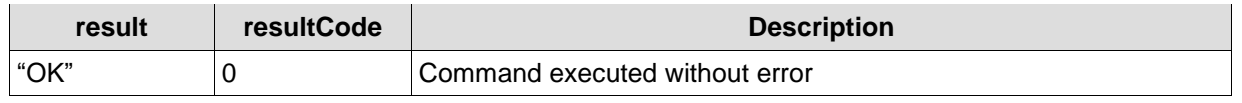

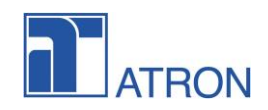

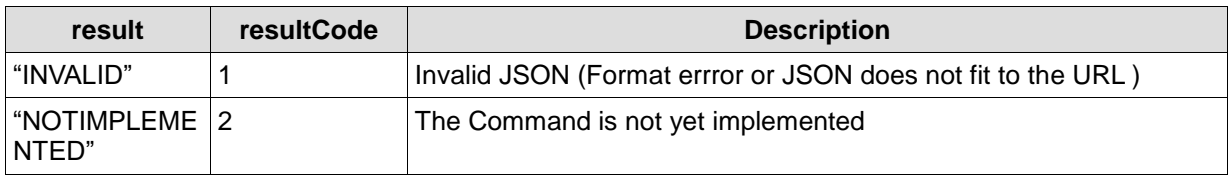